## **PART DESIGN (HOUSING DRUM)**

## **From this diagram we have to know,**

- $\checkmark$  Selection of plane
- $\checkmark$  Sketching the line and circle
- $\checkmark$  Constrain the dimension
- $\checkmark$  Measurement
- $\checkmark$  Trim the profile
- $\checkmark$  Exit work bench
- $\checkmark$  Pad the profile
- $\checkmark$  Plane offset
- $\checkmark$  Point marking
- $\checkmark$  Circular pattern
- $\checkmark$  Chamfering
- $\checkmark$  Pocket
- $\checkmark$  Edge fillet
- $\checkmark$  Concentricity locating
- $\checkmark$  Symmetricity
- $\sqrt{P}$ an
- $\checkmark$  Zoom fit

**CATIA v5** software is used to modeling this object.

Prepared By **Veerapandian.K** Mechanical Engineering.

For video tutorial click the link <https://www.youtube.com/watch?v=kI4MsDKNPhc>

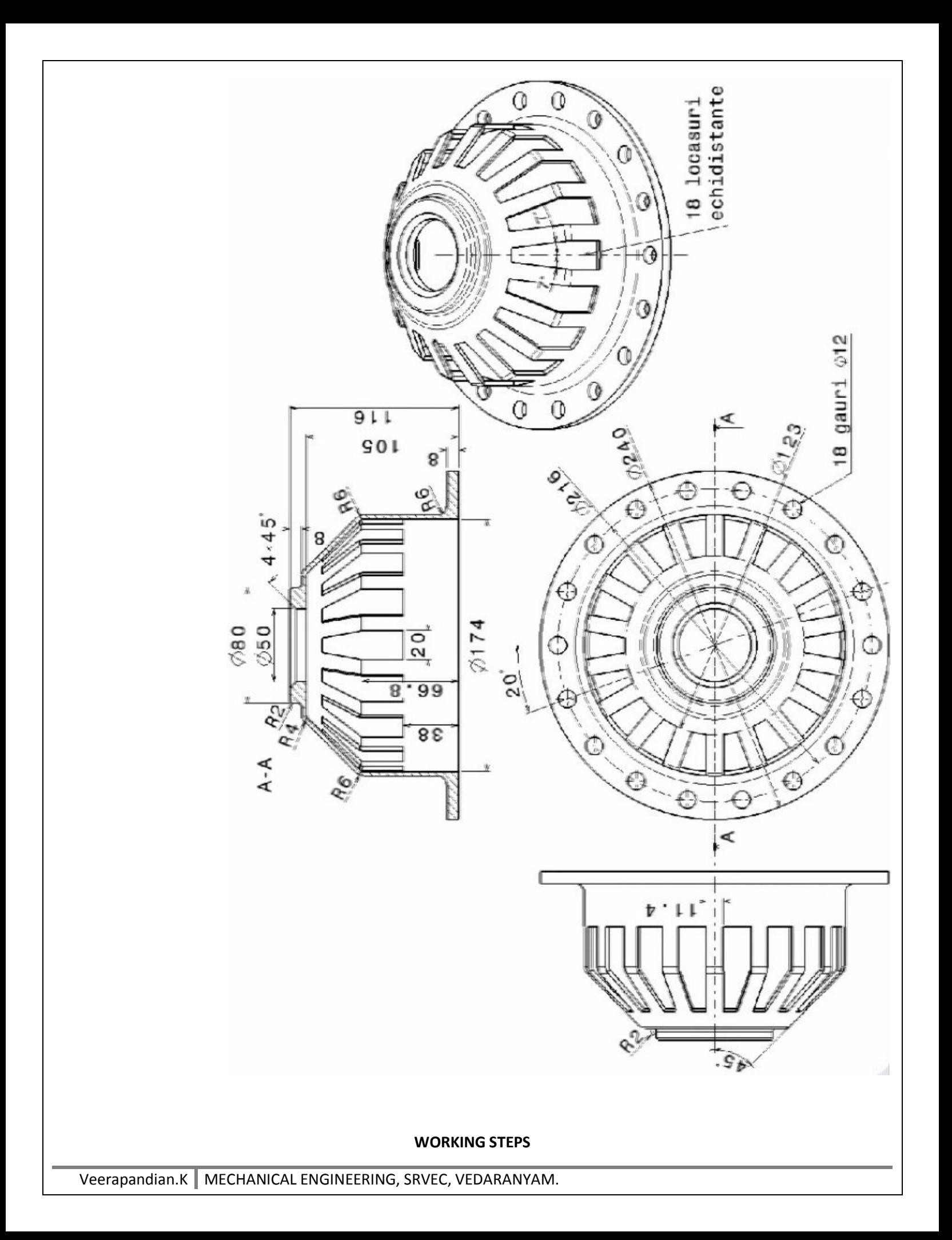

- Open the software wait some moments to tools loading.
- Draw the circle with 180mm diameter.

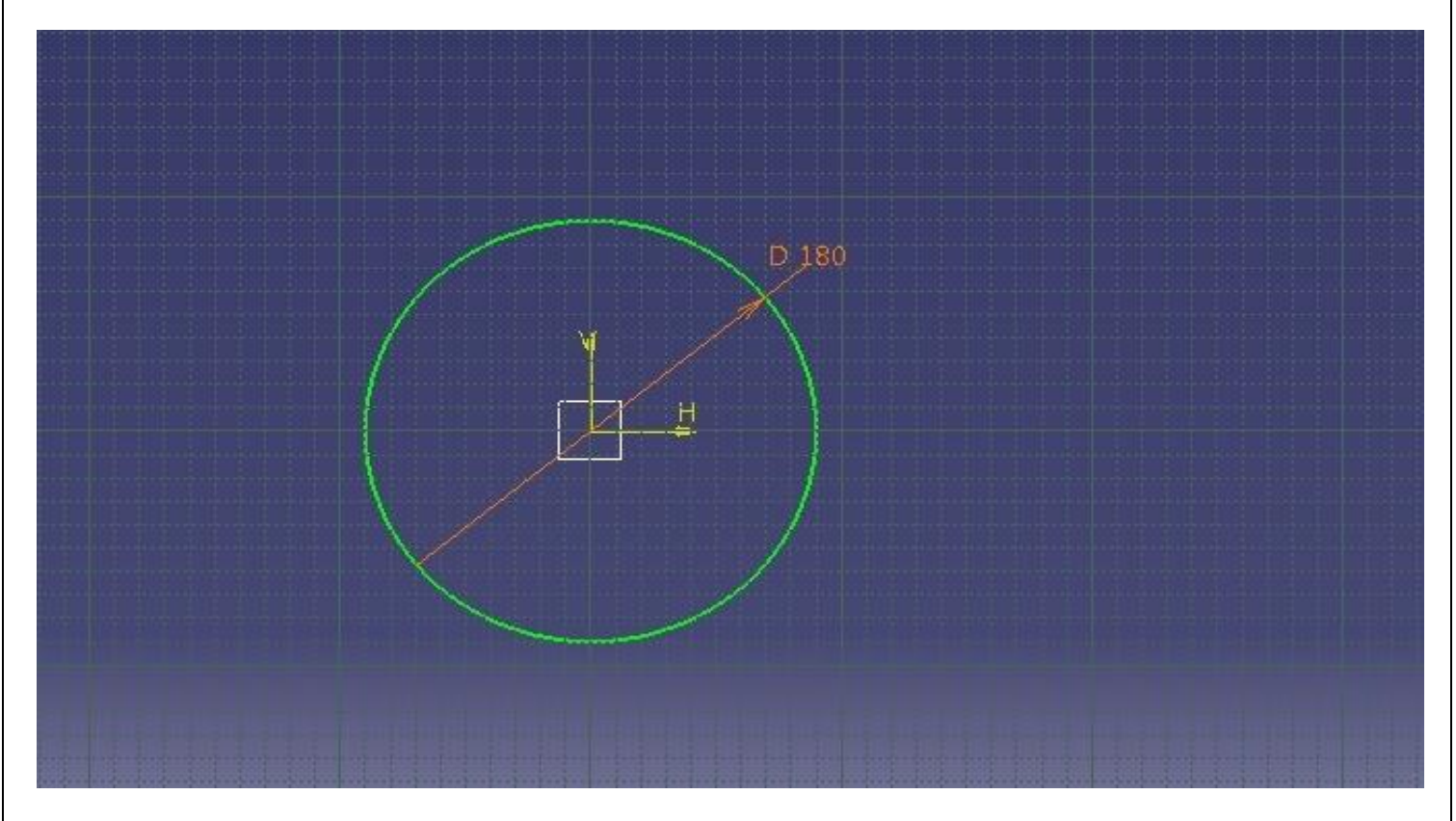

Pad the circle about 100mm length.

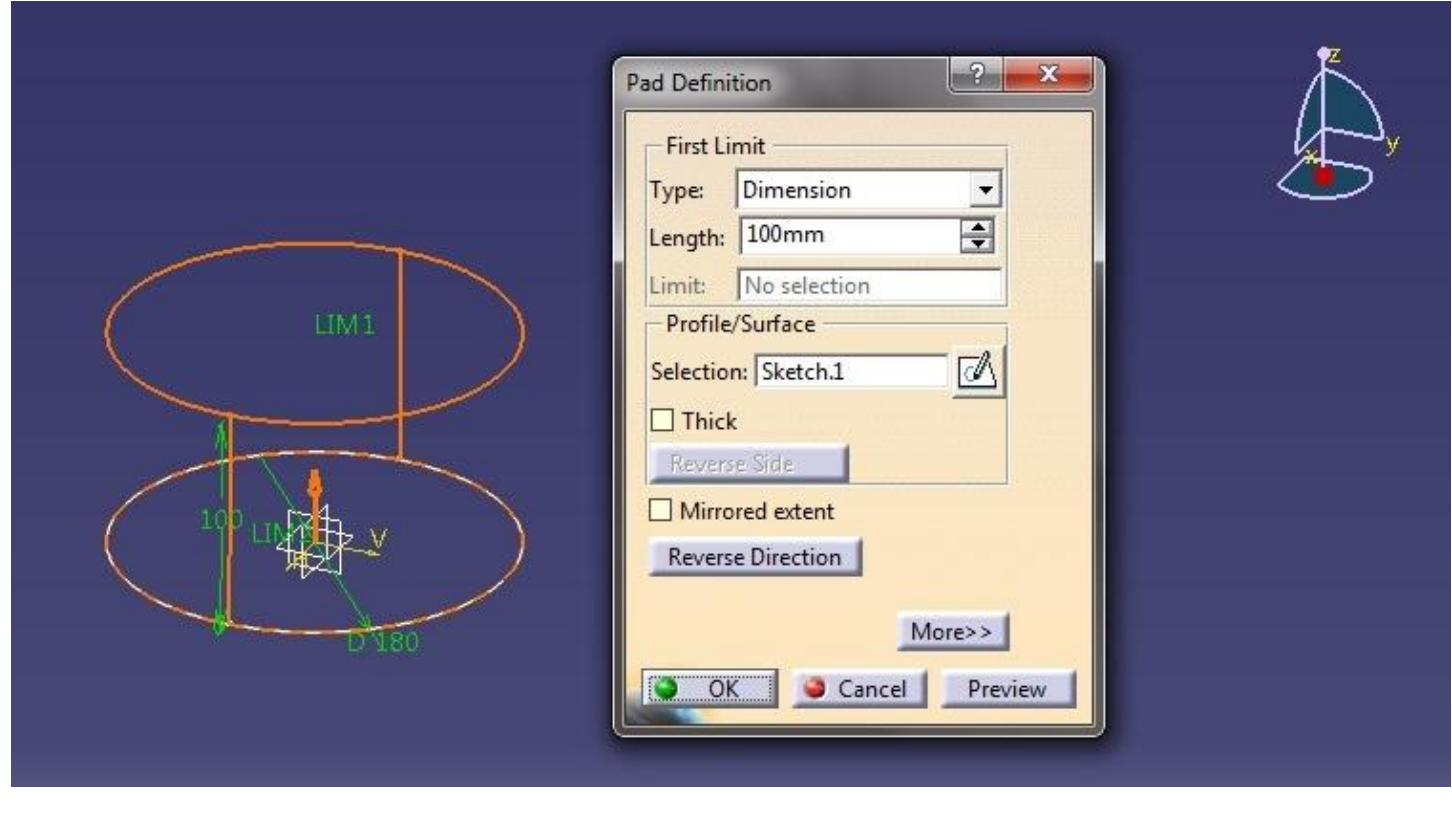

Select the chamfer tool and give chamfer length 41.2mm

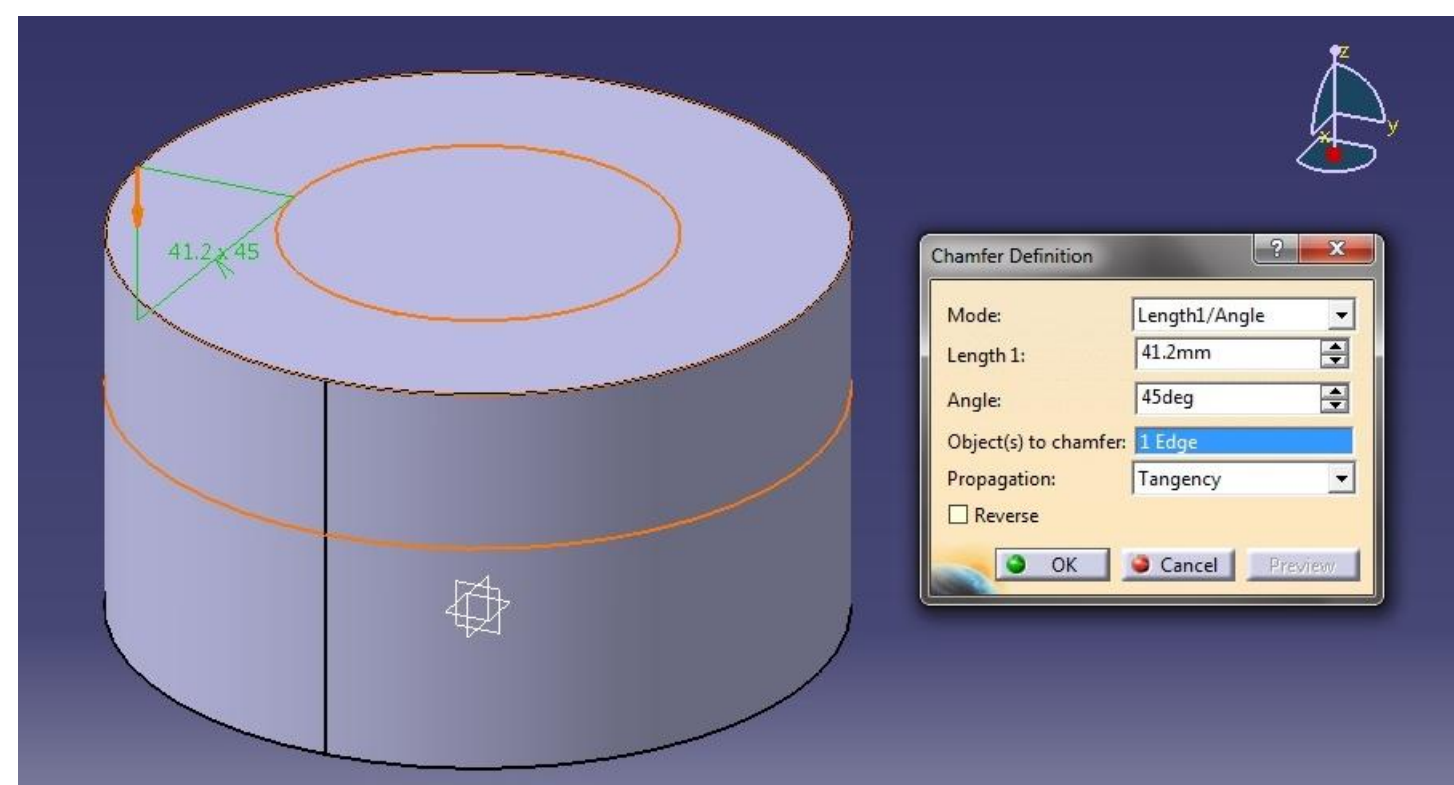

- After giving chamfer select the base the object and click the shell tool
- Put the inside thickness 3mm.then click ok.

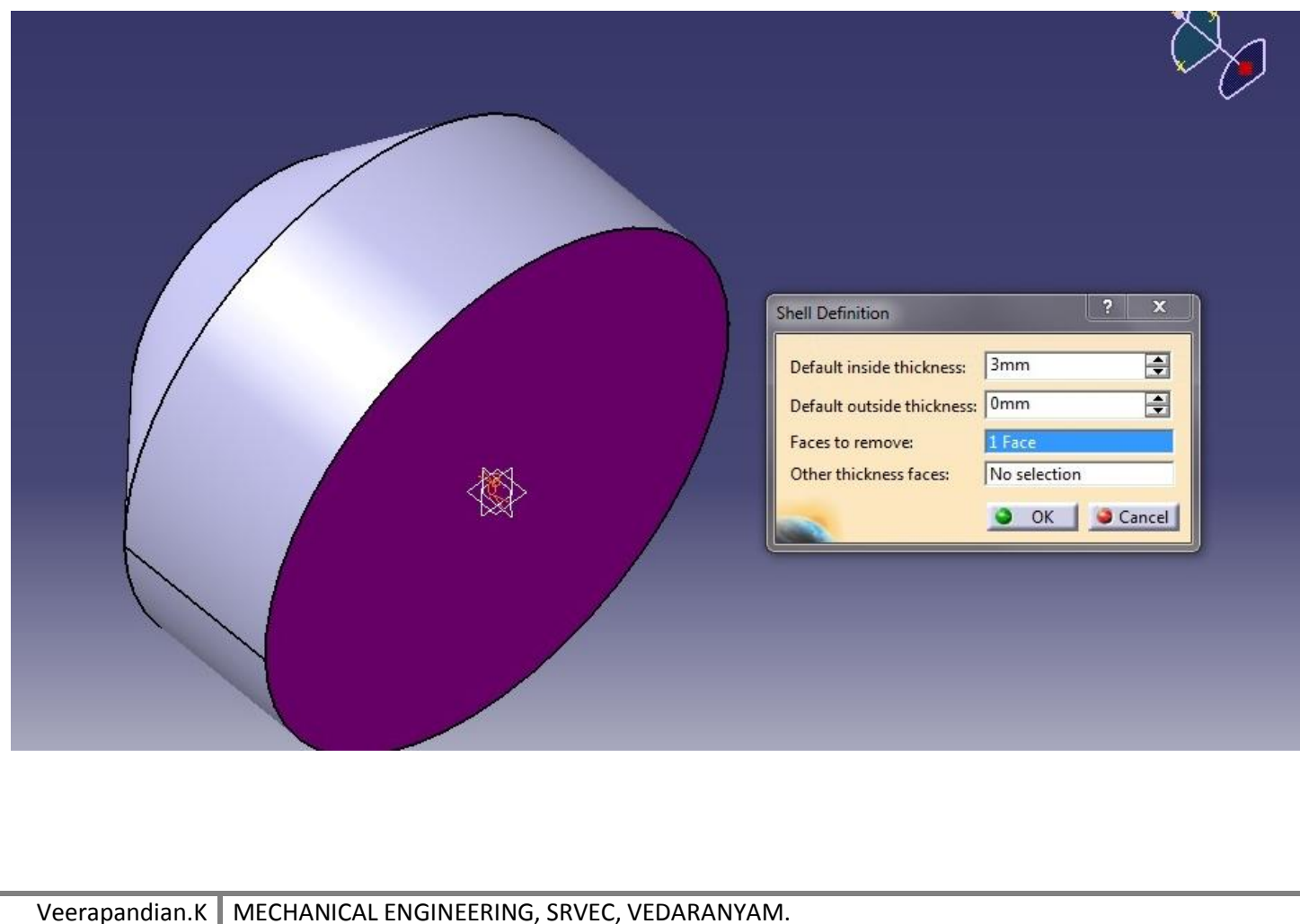

- \* Then select the suitable plane to obtain normal view of the object to get rectangle diagram.
- \* Here we have use symmetry option to gain appropriate constraint.

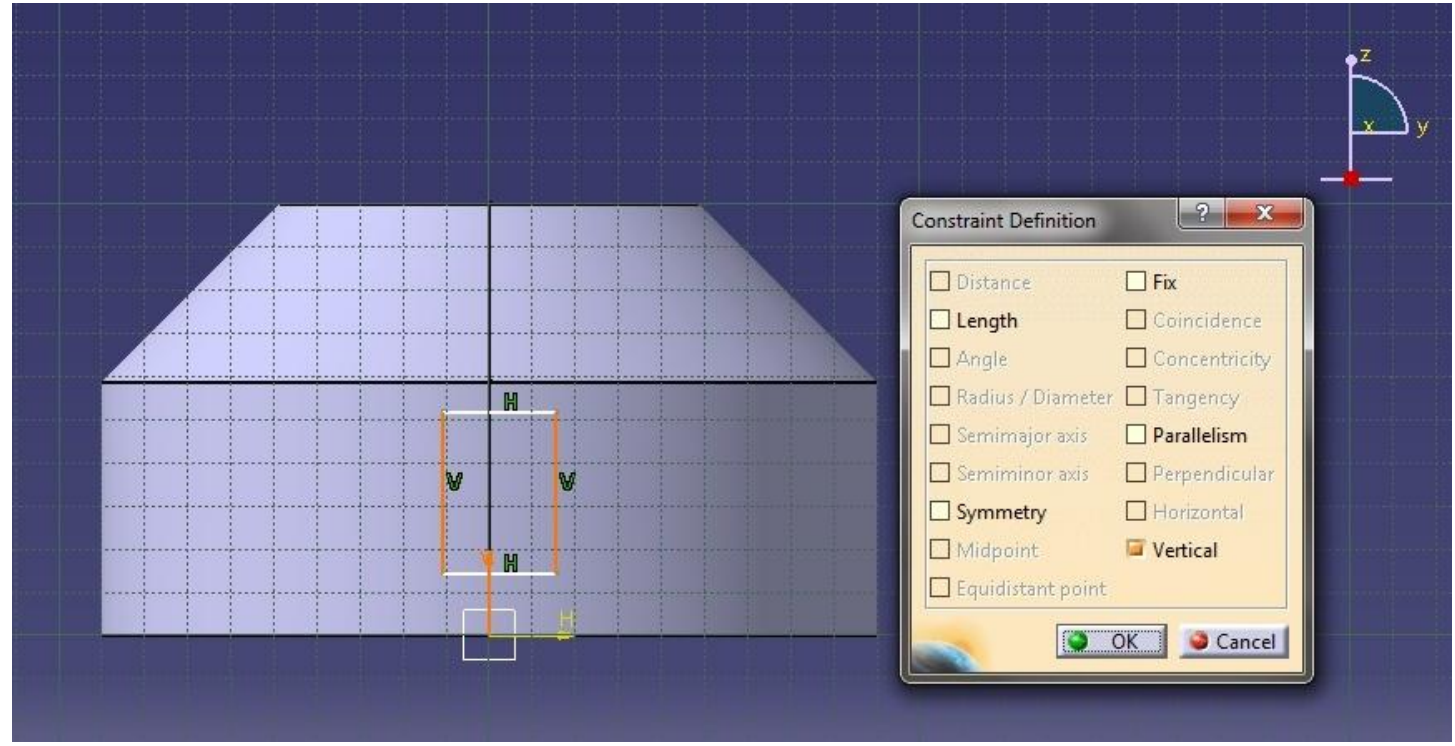

After completion the diagram will seen as below.

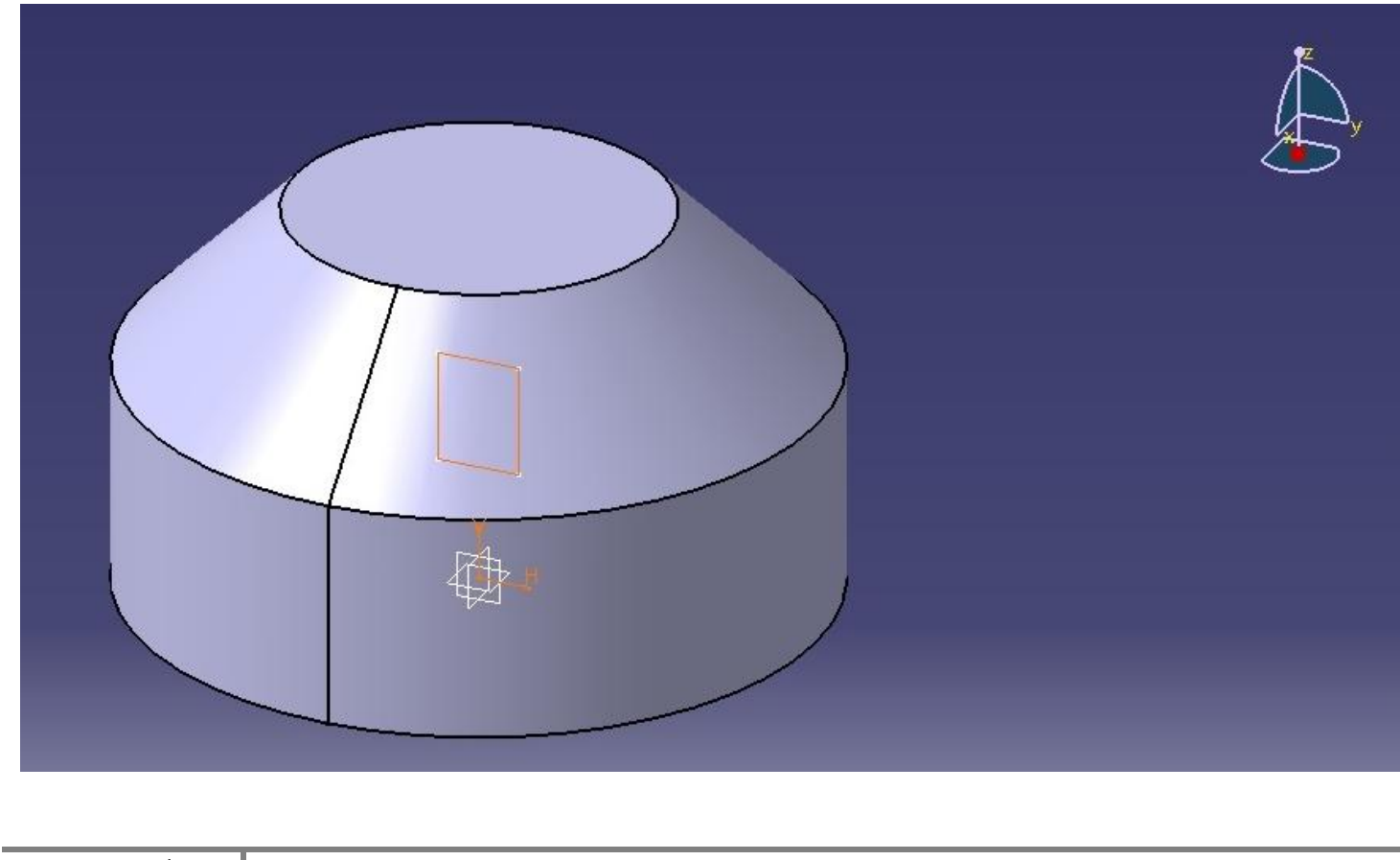

- Click the sketch and then select the pocket tool. Put depth 170mm.
- Click mirror extension and put ok.

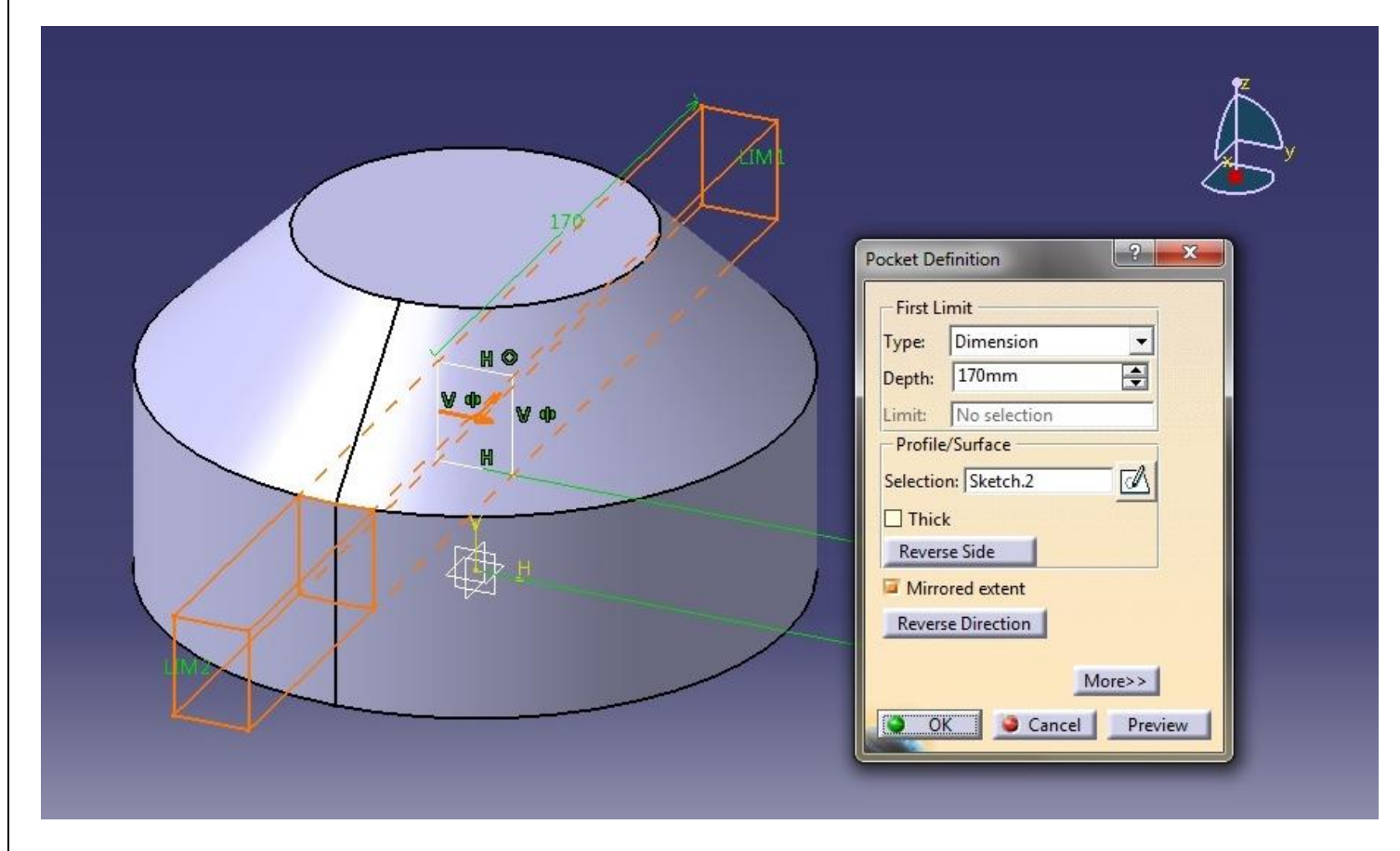

- ◆ After completion of the pocket, select the pocket from tree.
- Then pick the circular pattern from transformation features.
- $\div$  Then give values as per diagram below.

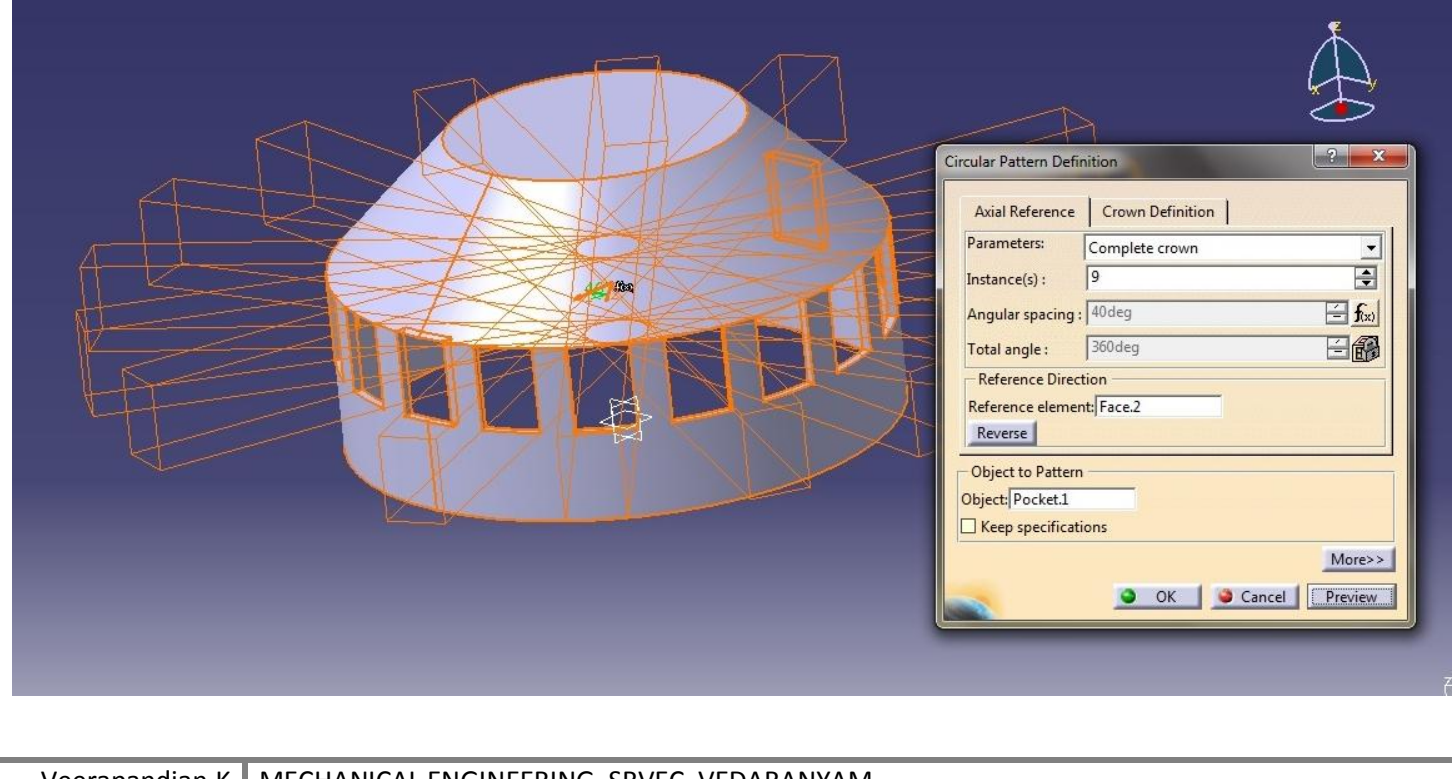

- Click the point from the reference element compact tool feature.
- $\mathbf{\hat{P}}$  Put the point in the middle of the curve as per the diagram below.

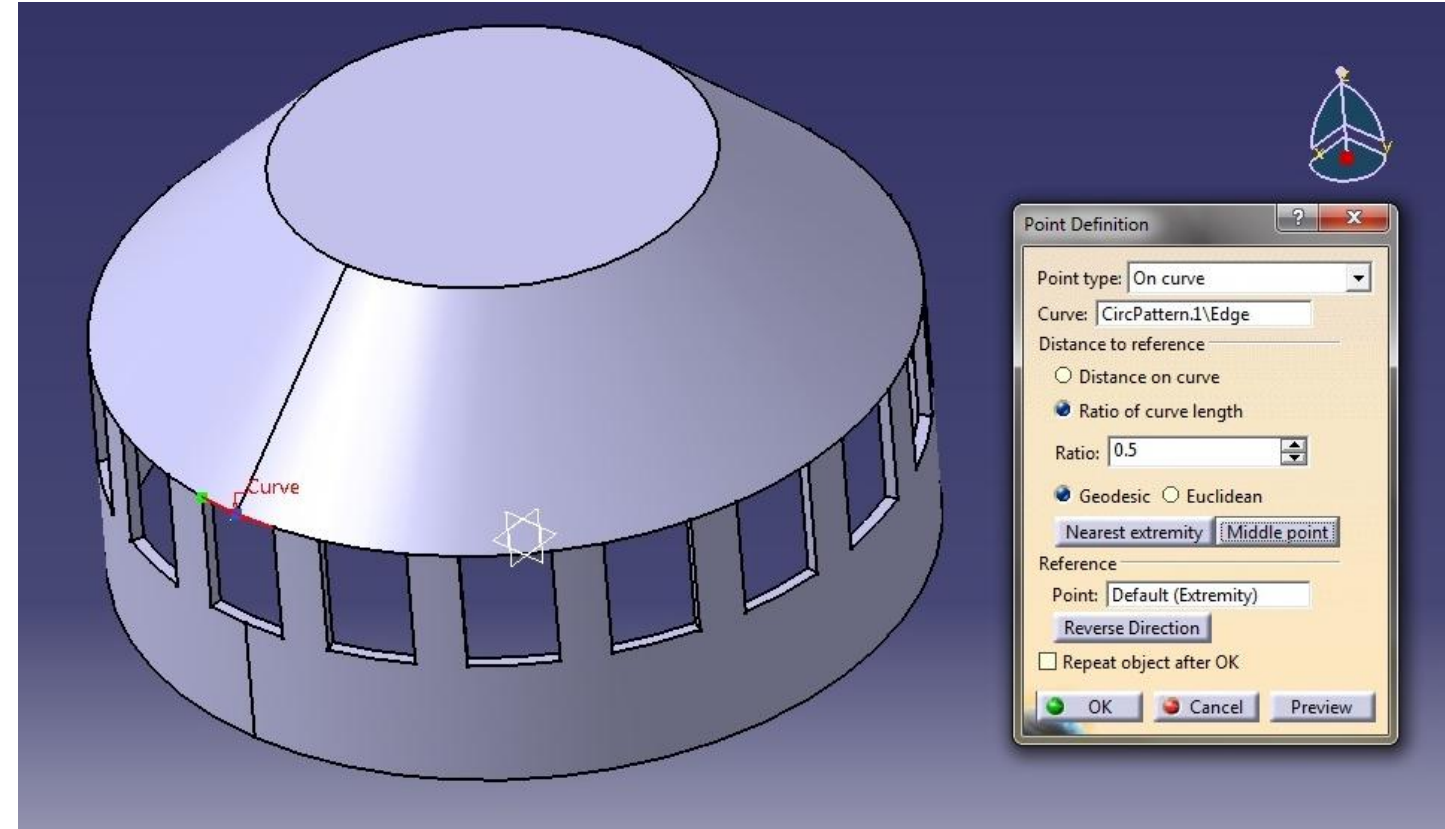

- $\cdot \cdot$  Then select the plane from the reference element compact tool.
- Select the plane type tangent to surface.

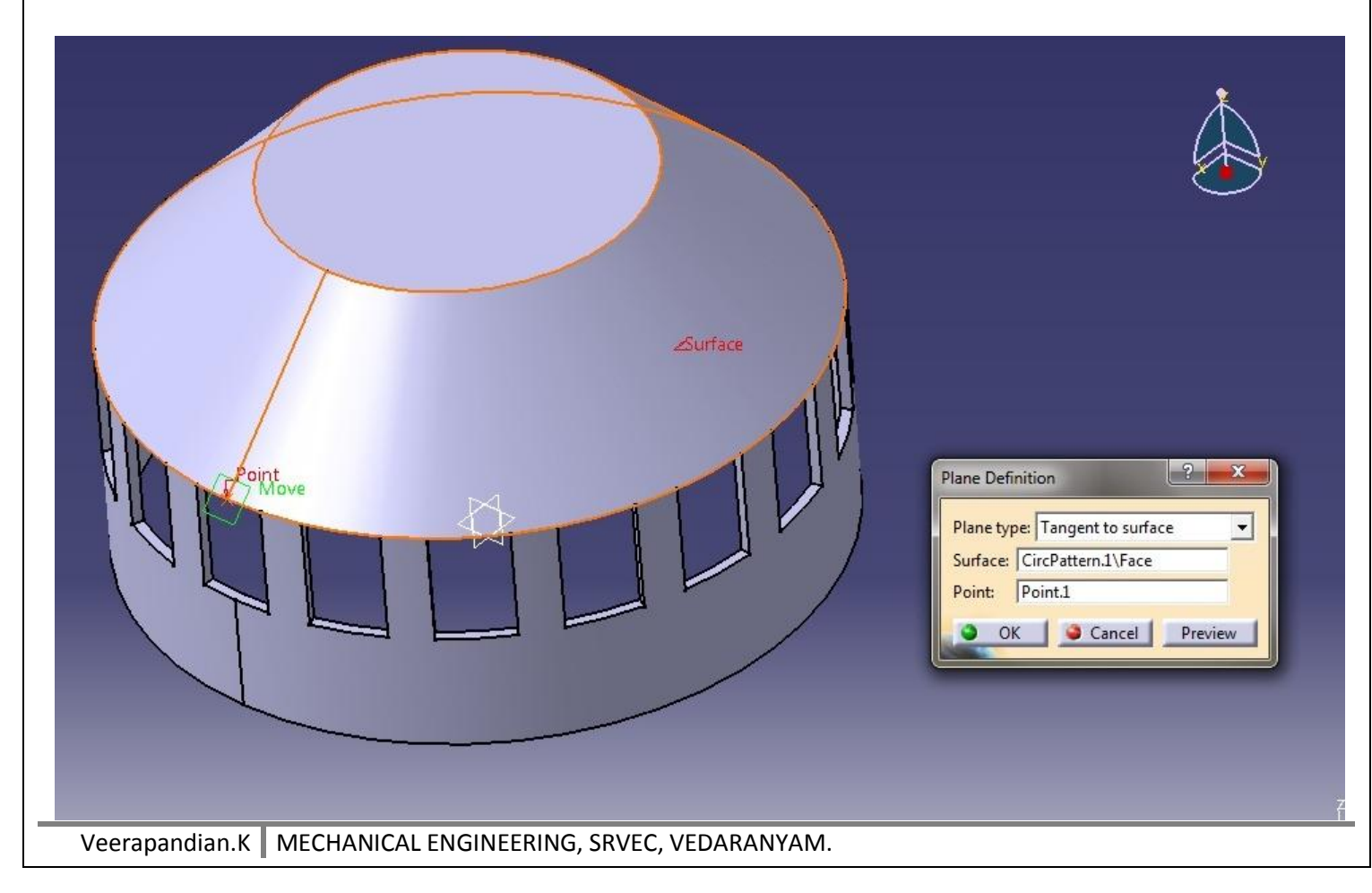

Draw the taper diagram as below. Total height of the taper is 40.305mm.taper angle 14degree.

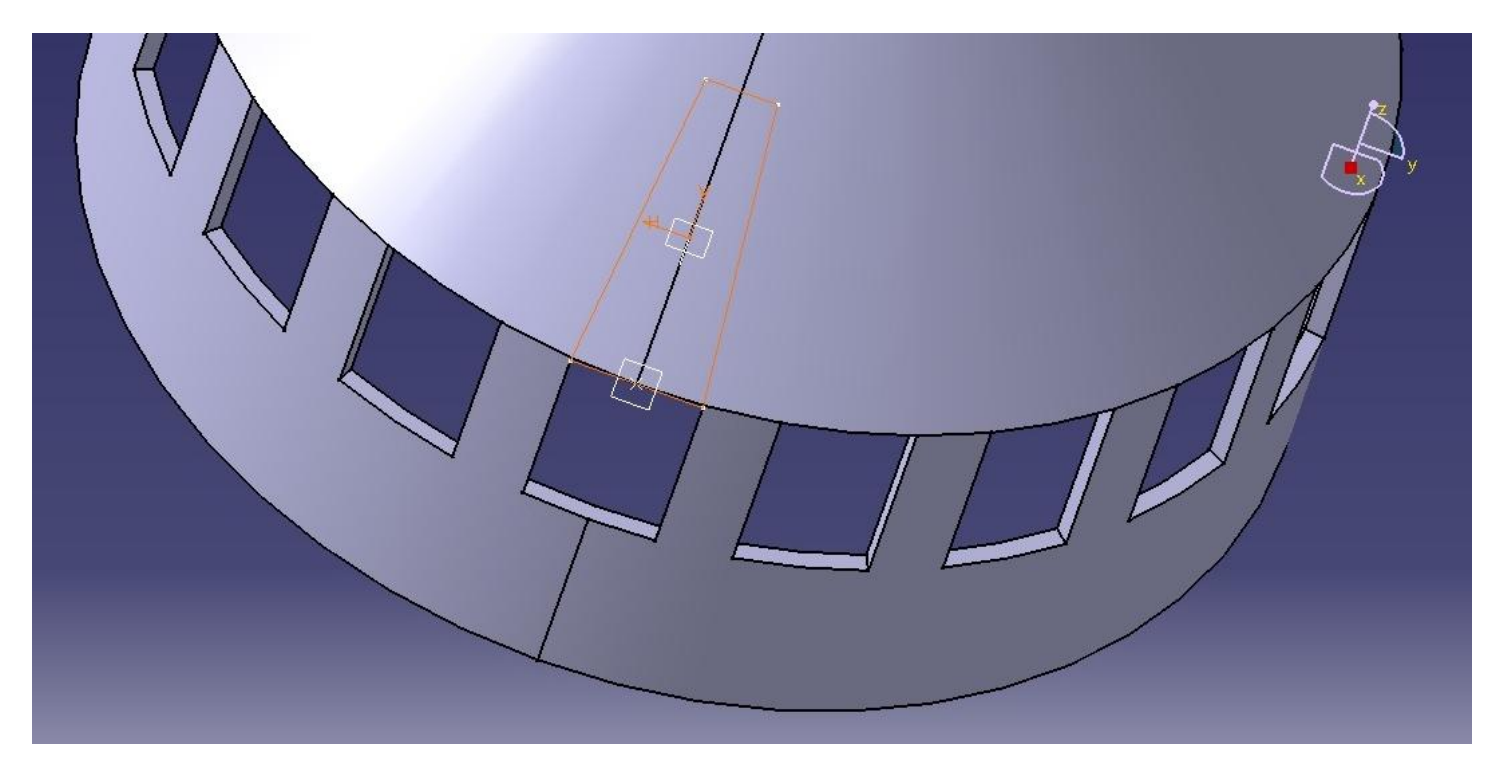

\* Then pocket the sketch about any length should not below 20mm.

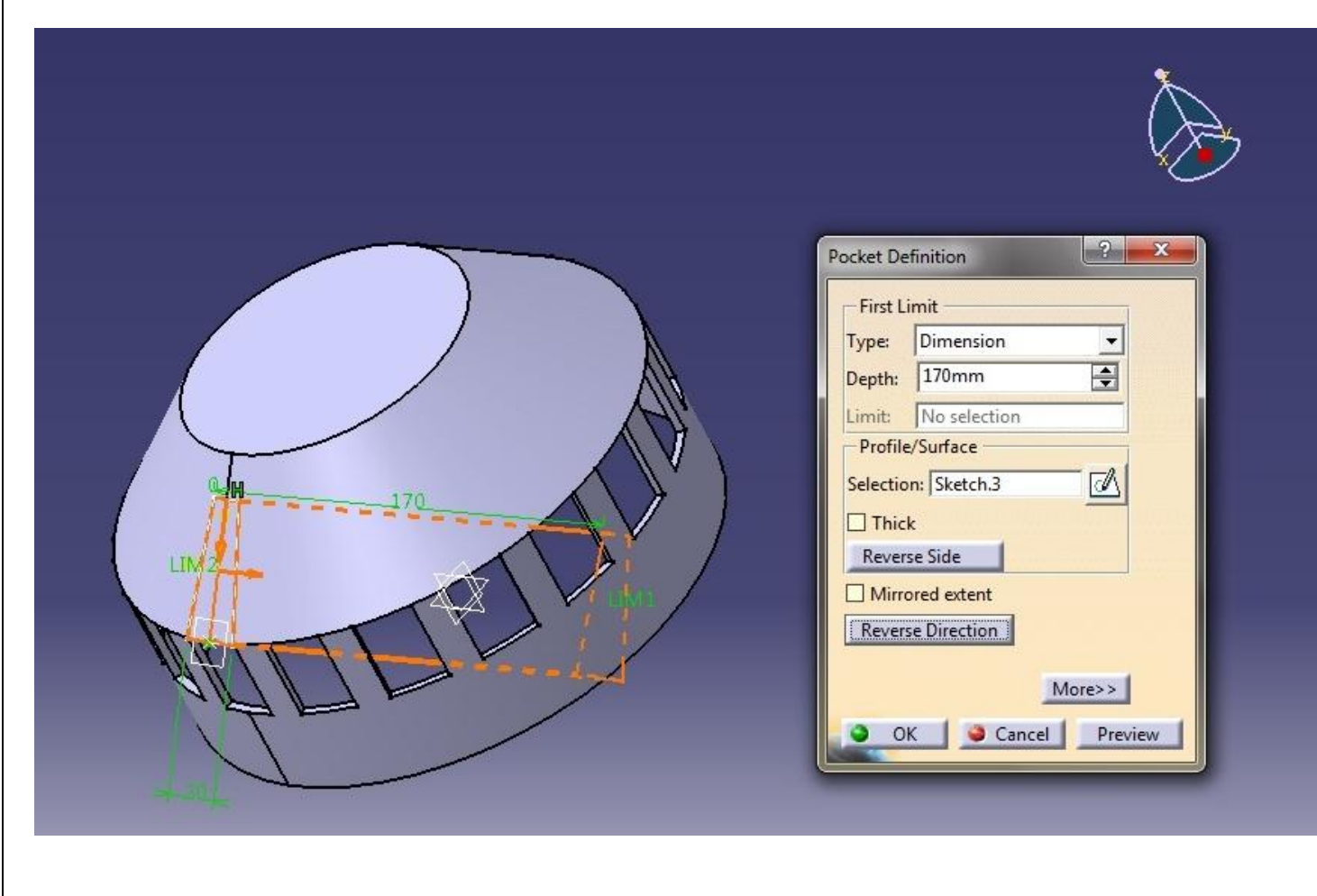

After pocket the sketch diagram will seen as below.

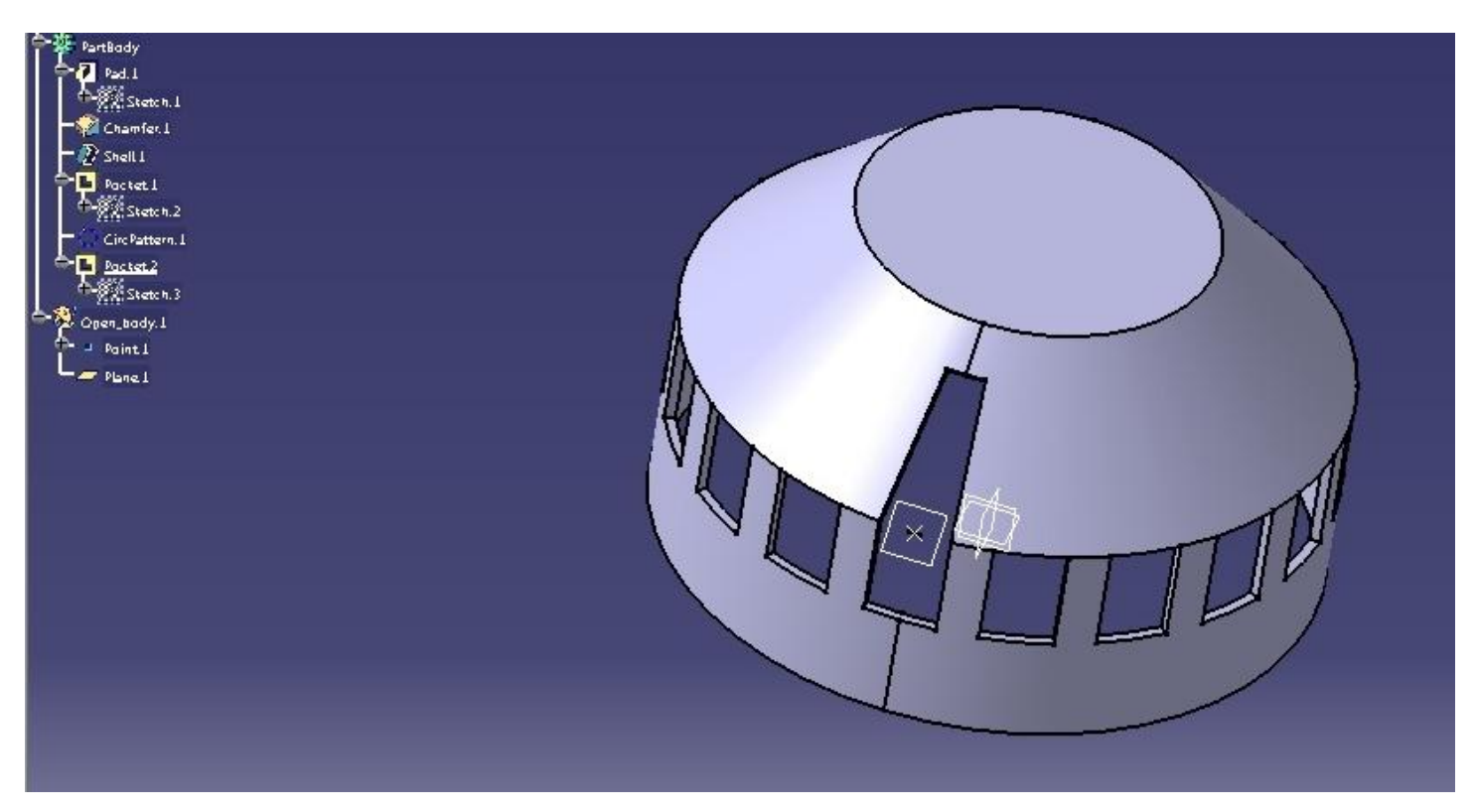

Put circular pattern for the pocket recently drawn. Give instance as below.

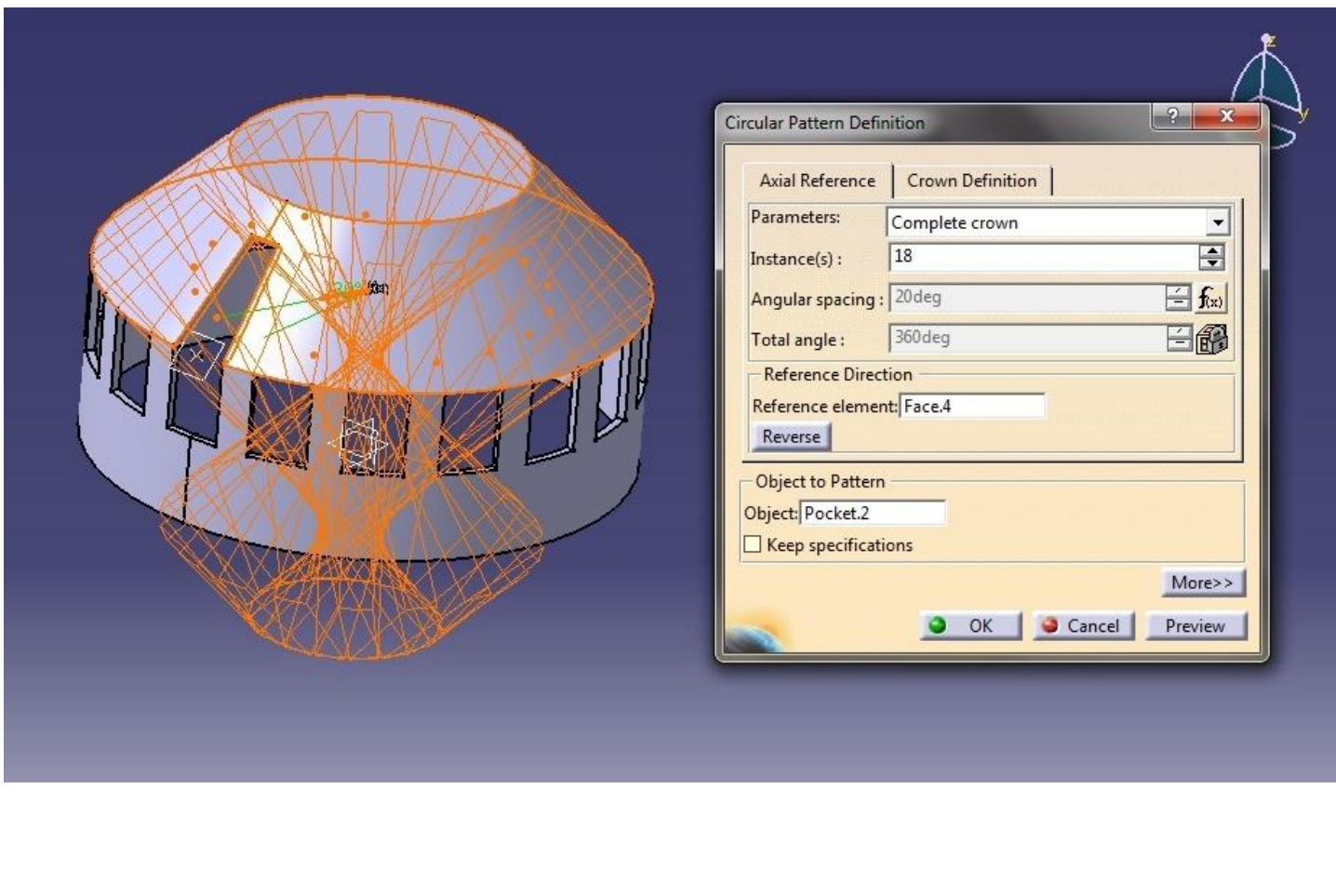

After the circular pattern the diagram will seen like as below.

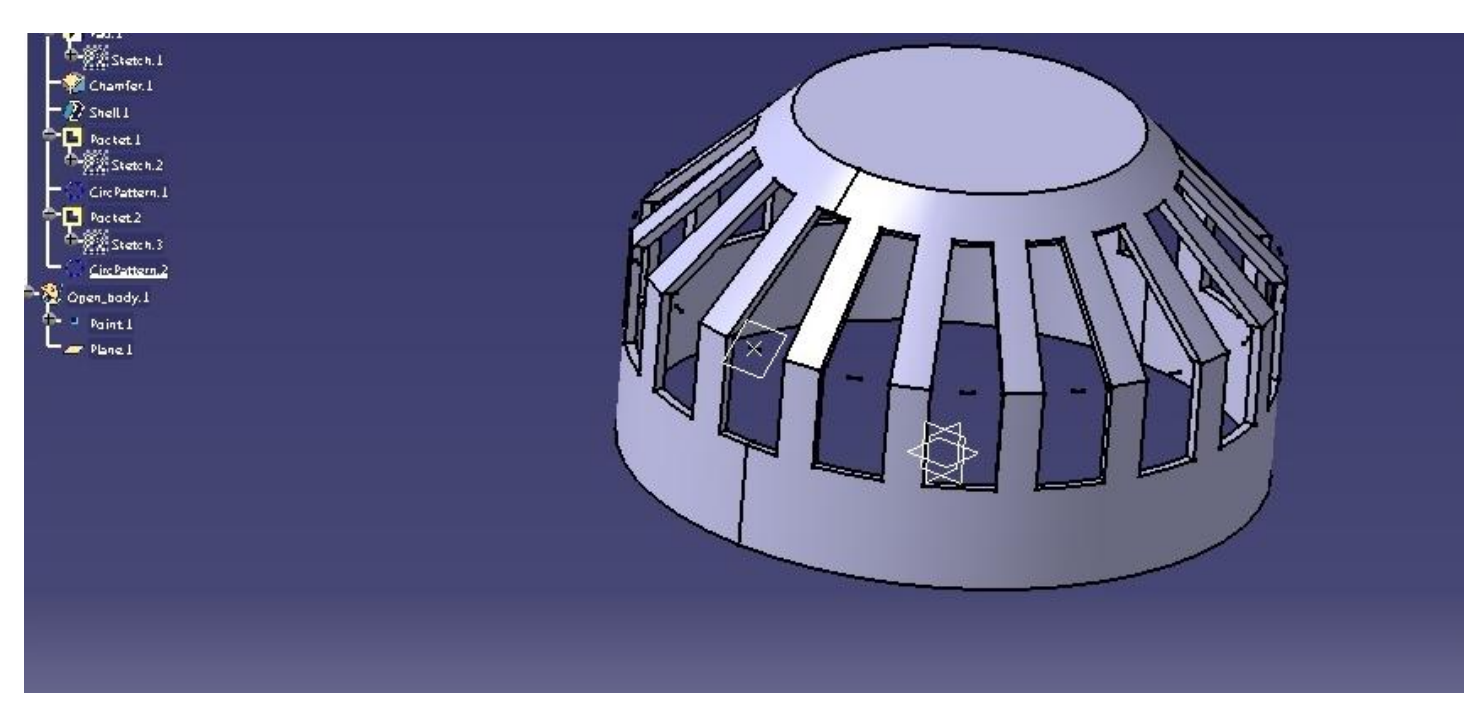

Draw the circle diameter 80mm on the top of the drum.pad up to 8mm.

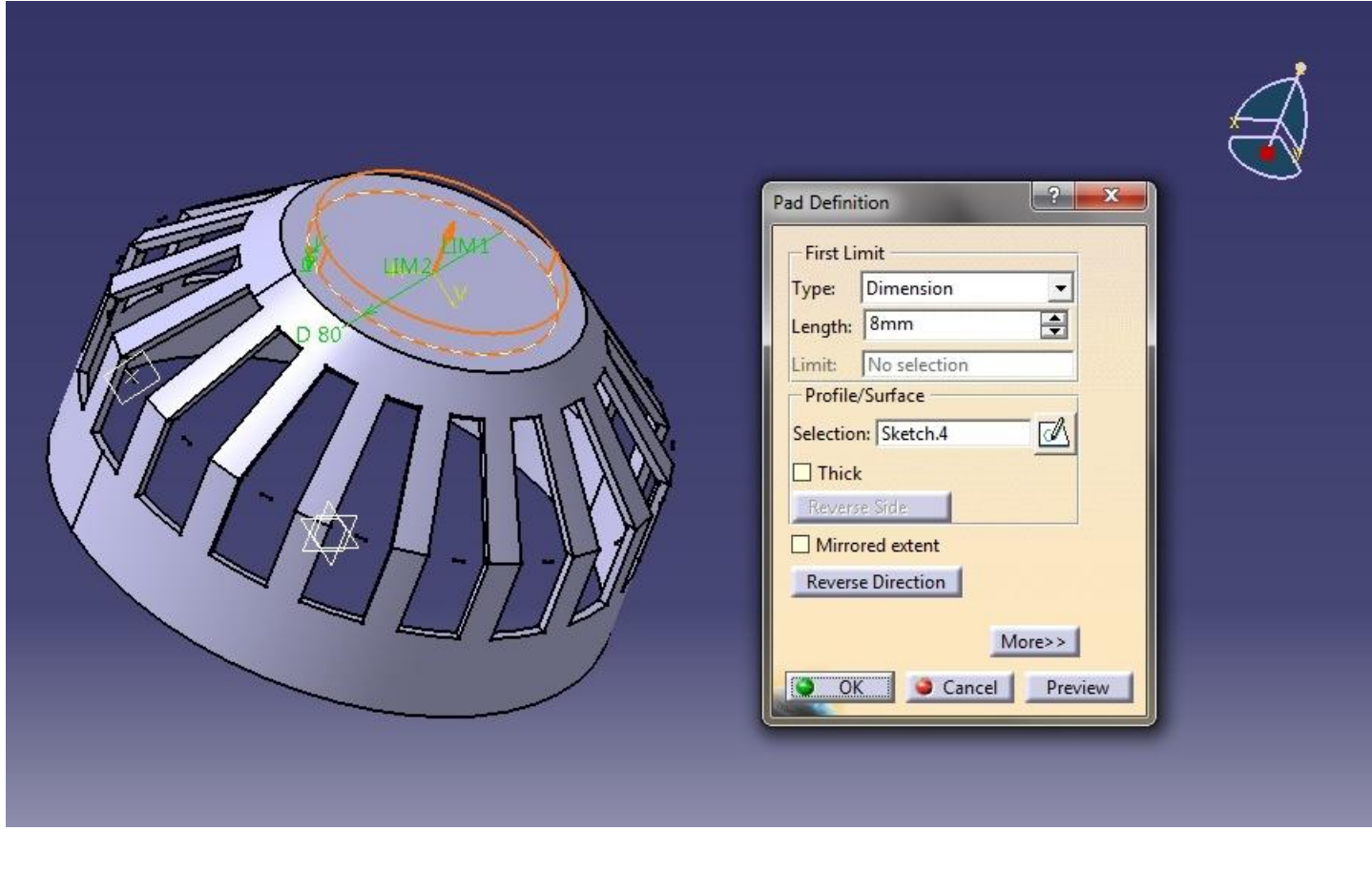

\* Then draw the 50mm diameter circle again on the pad circle now drawn. Pocket this circle up to next.

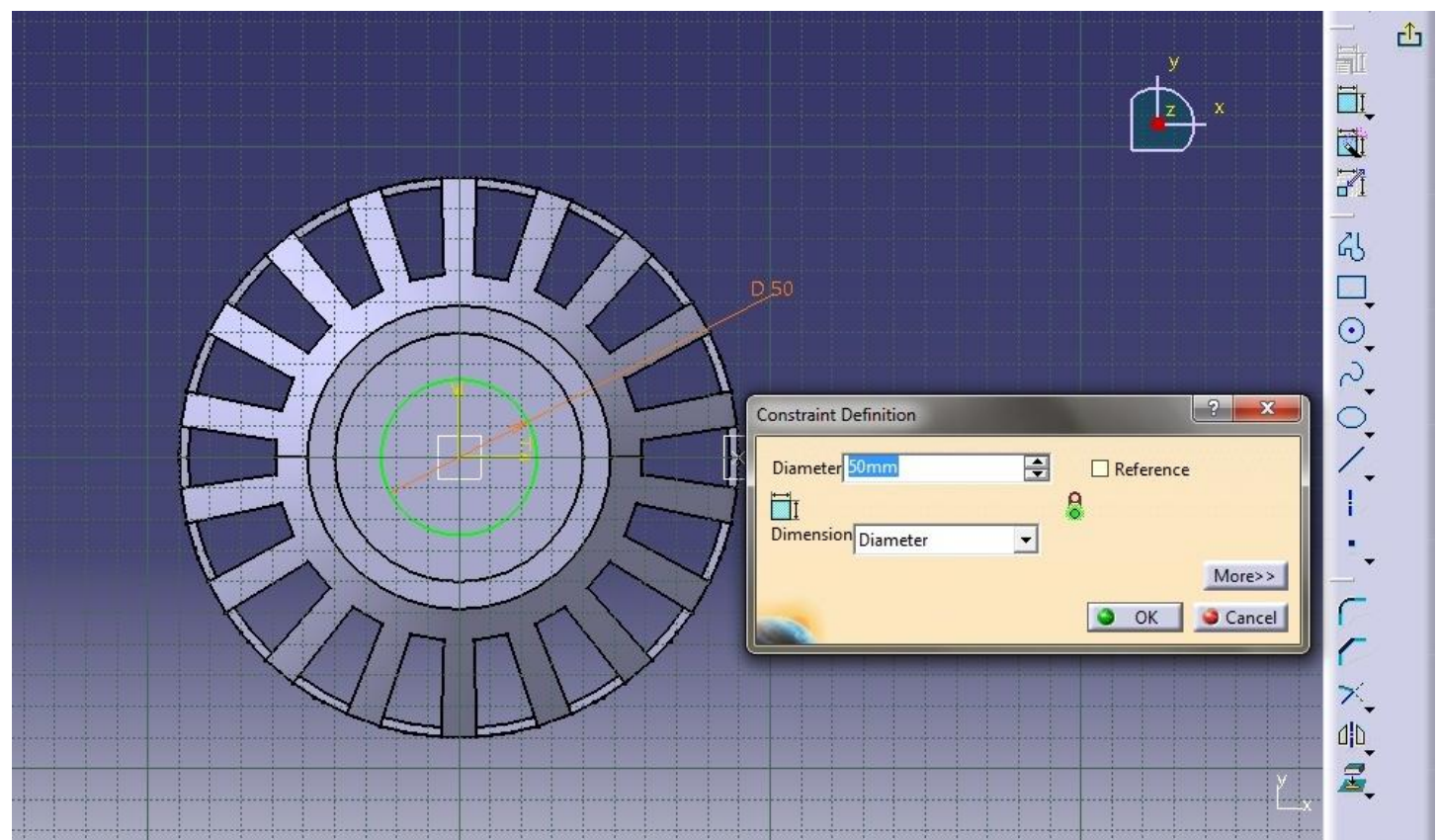

After pocket the diagram will seen as below.

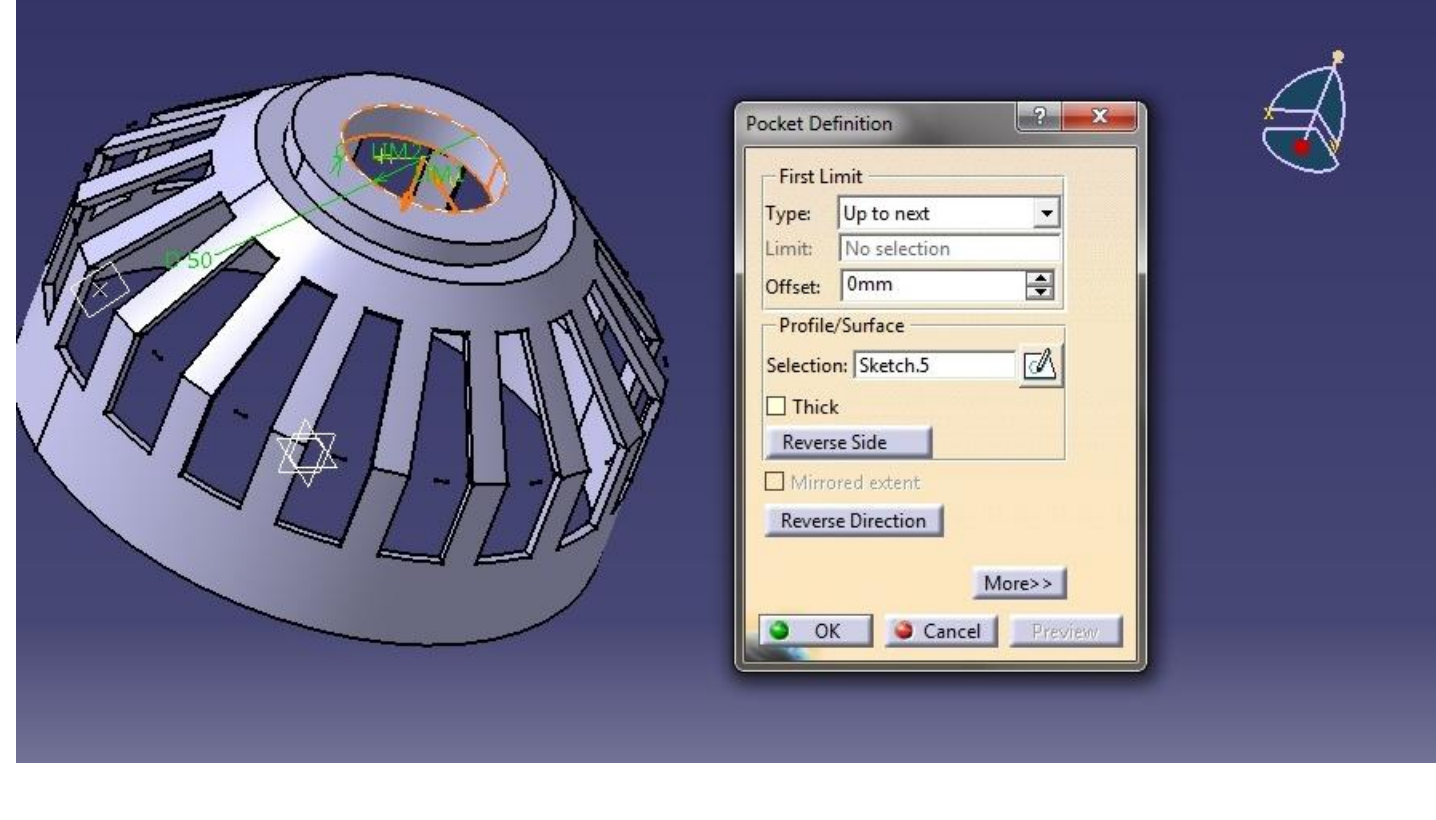

\* Draw the 240mm diameter circle at the bottom of the object as below. Pad the circle up to the length 8mm.

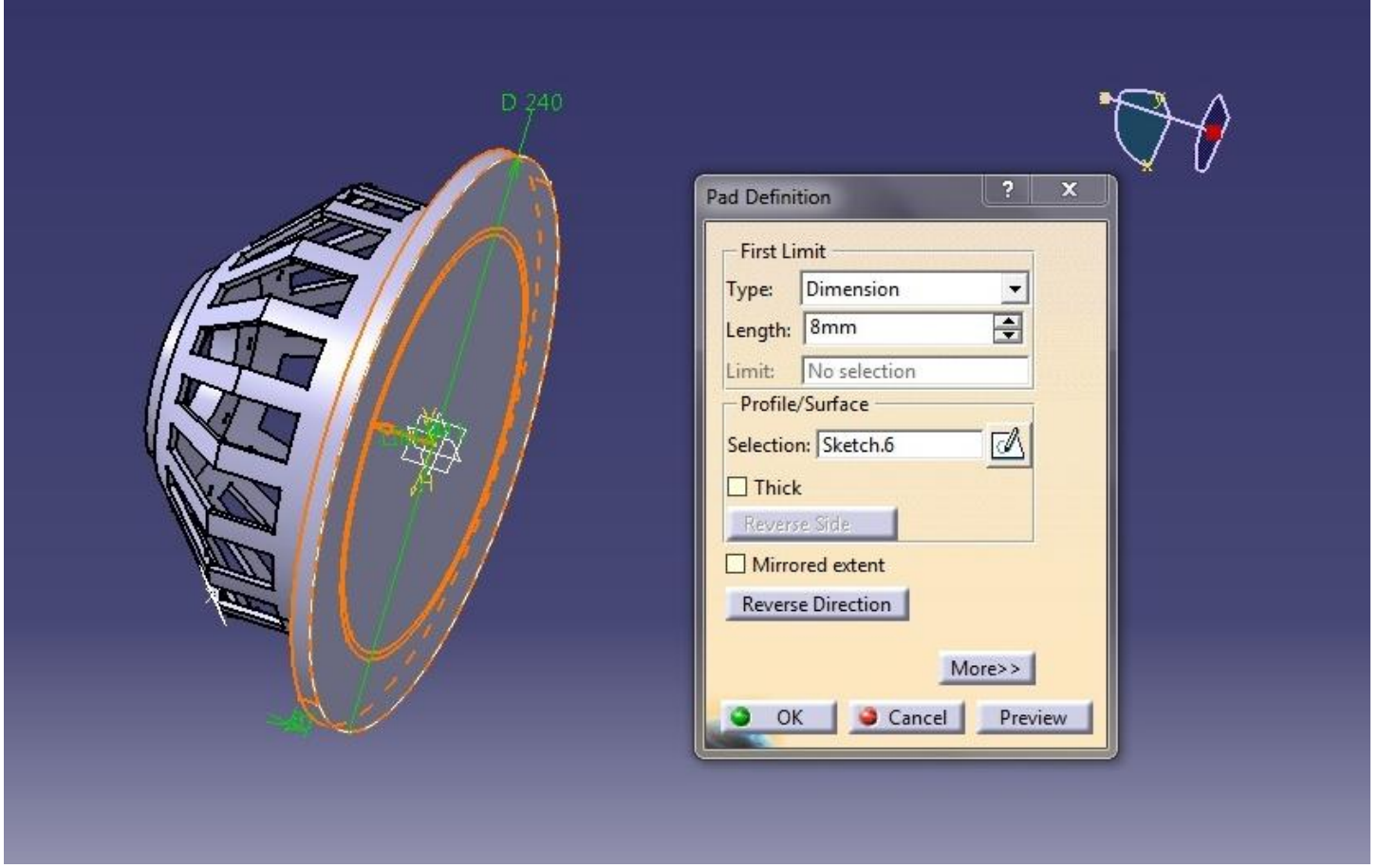

\* Again draw the circle 180mm at the base pocket this about the depth 8mm.

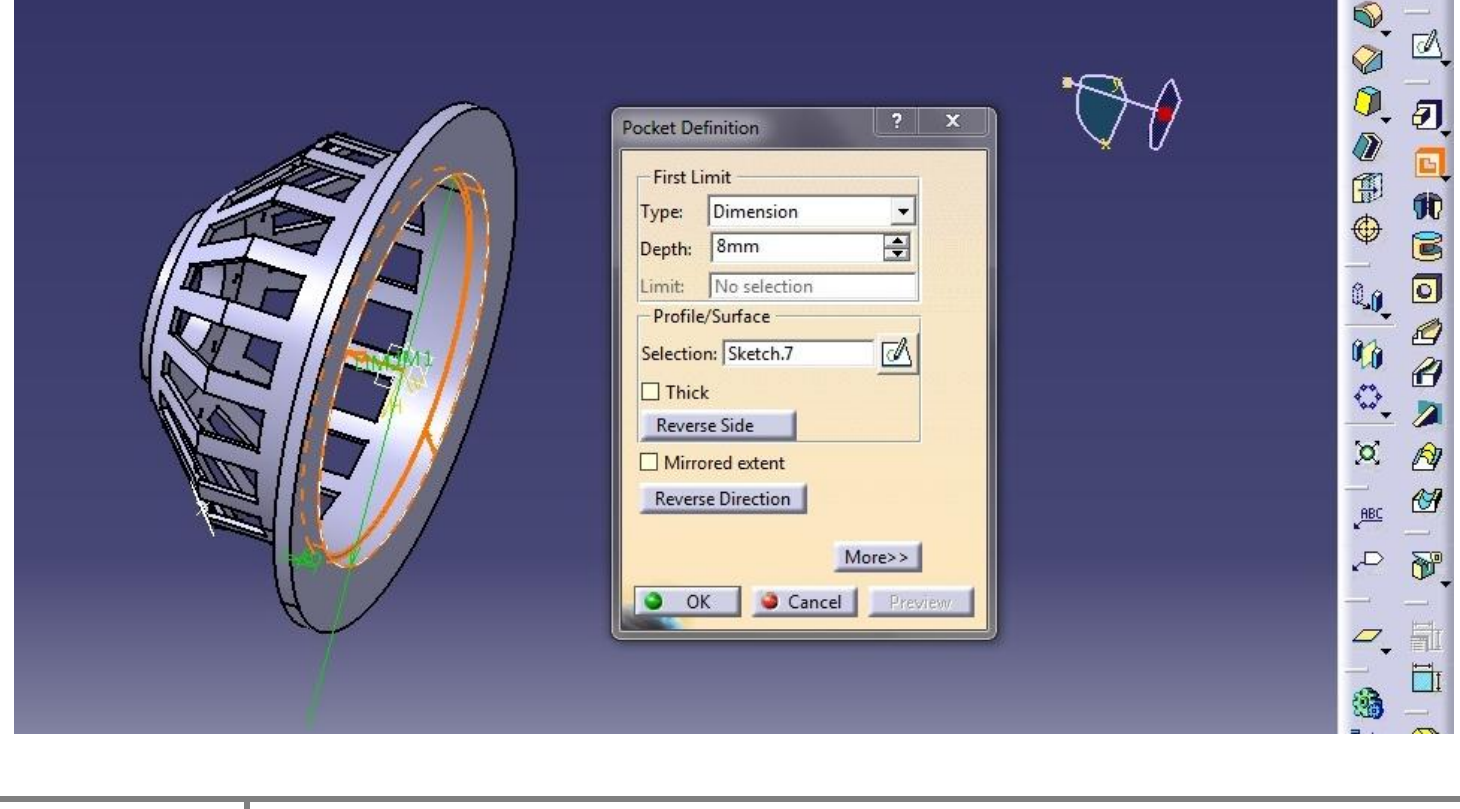

\* Draw the circle at the diameter 12mm. with the centre distance 108mm.

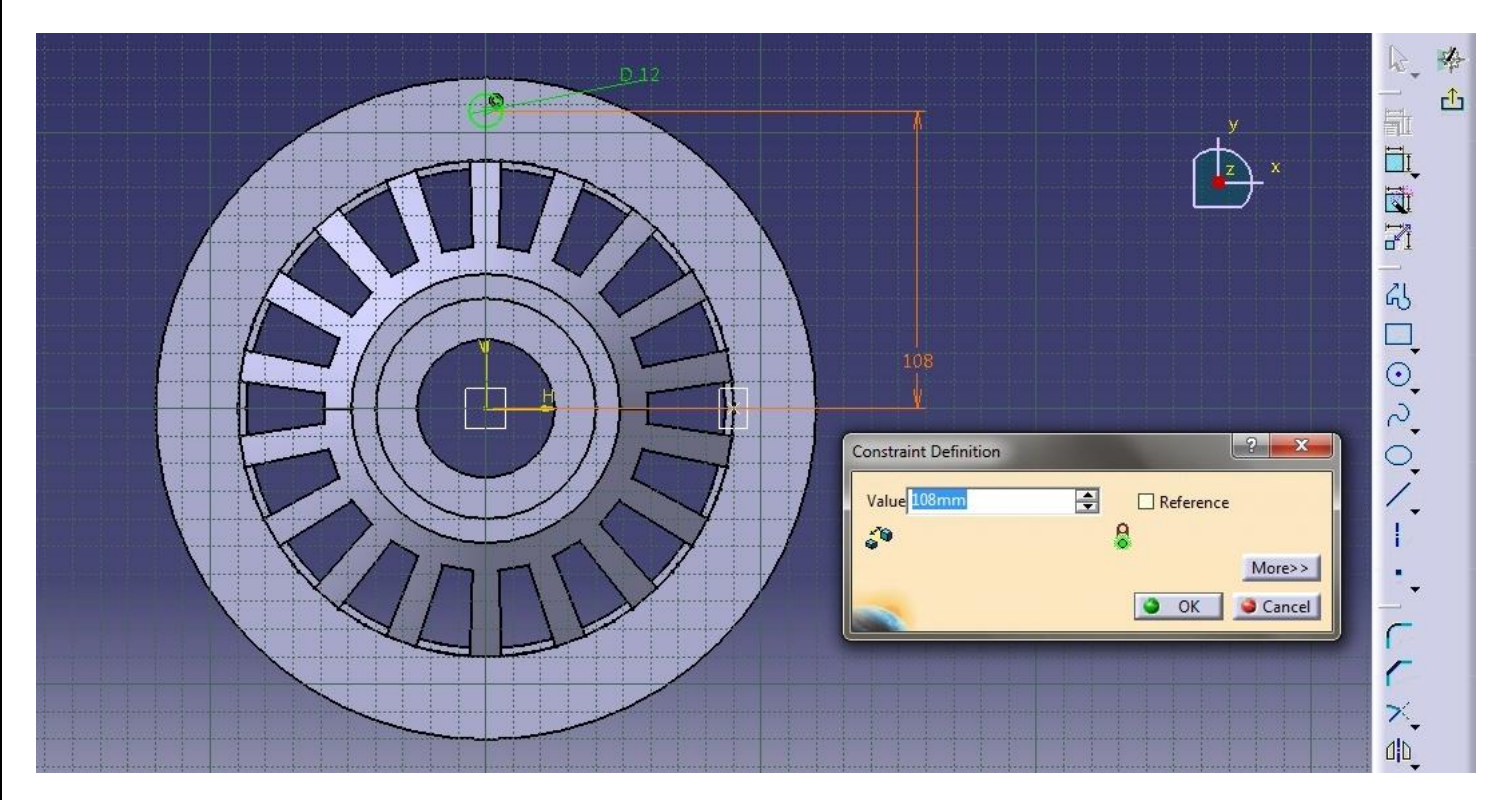

Put the circular pattern as below.

![](_page_12_Picture_40.jpeg)

Draw the chamfer in the diagram as per the given raw diagram detail.

![](_page_13_Picture_46.jpeg)

 Put the fillet at the required portions...After completing the all works, the finished diagram will be seen as below.

![](_page_13_Picture_3.jpeg)

![](_page_14_Picture_0.jpeg)